## **NEma 17 y driver A4988 o DRV8825**

<https://www.luisllamas.es/motores-paso-paso-arduino-driver-a4988-drv8825/>

## **Nema 17 y L298N**

<https://microcontrollerslab.com/stepper-motor-l298n-driver-esp8266-nodemcu-tutorial/>

Los motores paso a paso tienen 4 cables que son de las 2 bobinas, dos cables por bobina, uno para el negativo y otro para el positivo. Suelen estar en orden, los dos de la izquierda de una bobina y los dos de la derecha de otra bobina.

Cableado:

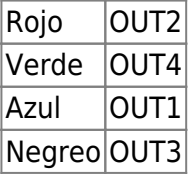

Ejemplo: Una vuelta sentido reloj y una vuelta al contrario

```
#include <Stepper.h>
const int steps per rev = 200; //Set to 200 for NIMA 17
#define IN1 14
#define IN2 27
#define IN3 26
#define IN4 25
Stepper motor(steps_per_rev, IN1, IN2, IN3, IN4);
void setup()
\{ motor.setSpeed(200);
   Serial.begin(115200);
}
void loop()
\{ Serial.println("Rotating Clockwise...");
  motor.step(steps per rev);
   delay(500);
   Serial.println("Rotating Anti-clockwise...");
  motor.step(-steps per rev);
```
Last update: 2022/08/06 15:52 informatica:arduino:esp32:motores http://wiki.legido.com/doku.php?id=informatica:arduino:esp32:motores

```
 delay(500);
}
```
Podemos hacer 1 paso individuale con:

motor.step(1);

Y en el otro sentido con signo -:

motor.step(-1);

Si en vez de 1 queremos hacer mas, ponemos el número, por ejemplo 120 pasos:

motor.step(120);

Este motor tiene 200 pasos

From: <http://wiki.legido.com/>- **Legido Wiki**

Permanent link: **<http://wiki.legido.com/doku.php?id=informatica:arduino:esp32:motores>**

Last update: **2022/08/06 15:52**

 $\pmb{\times}$